① 4種委員会トップページの「エントリーサイト」をクリックしてください。

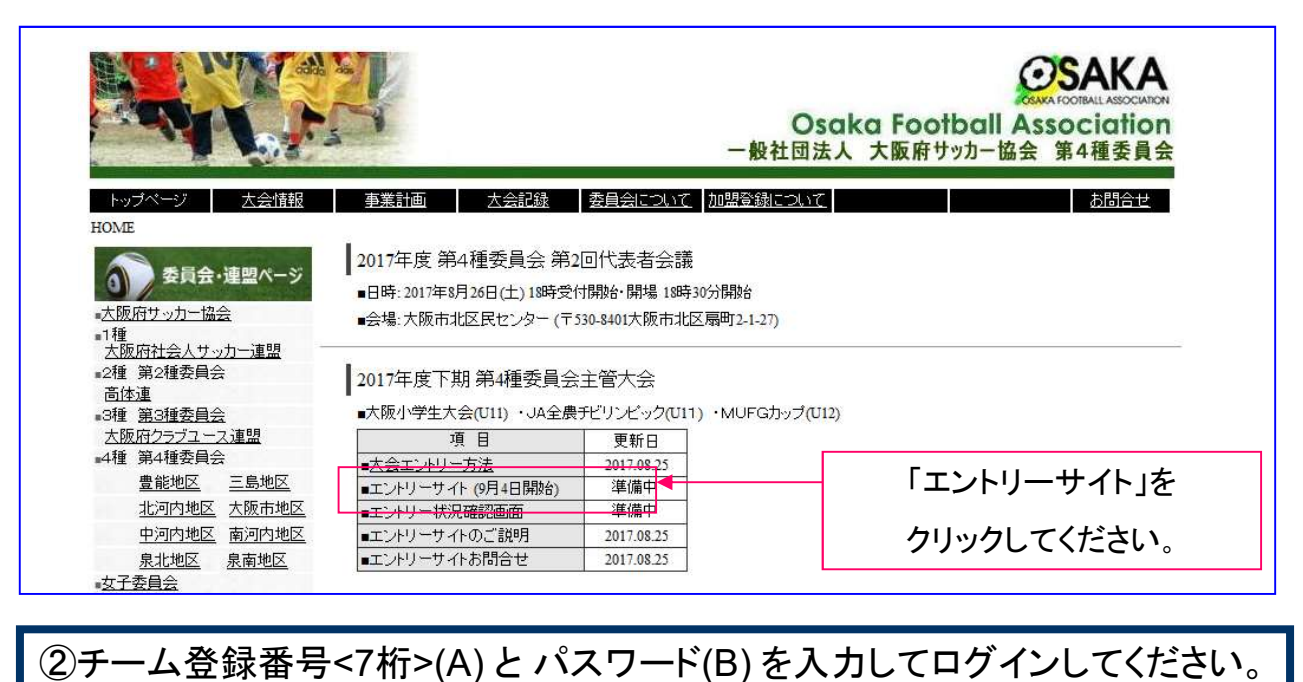

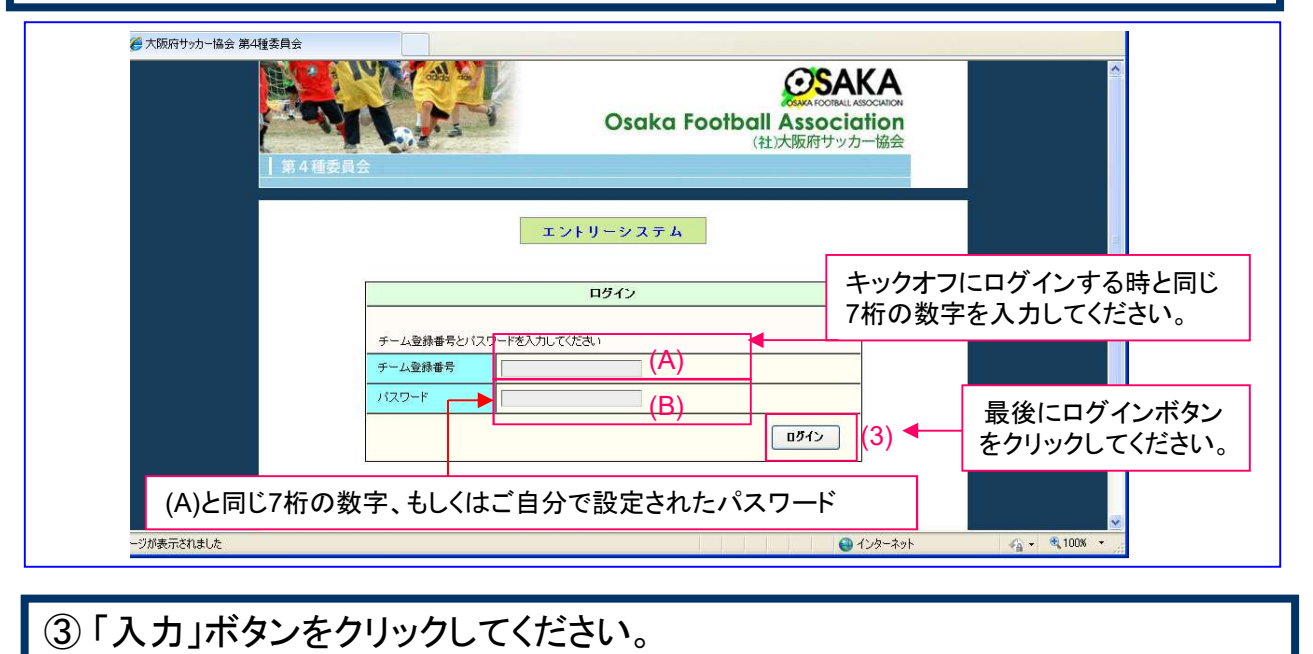

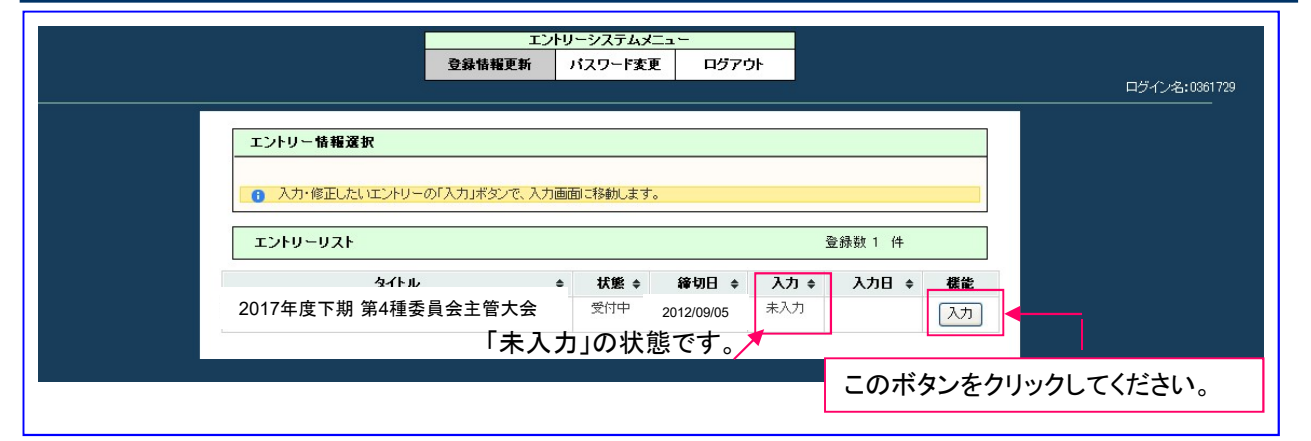

# ④ 必要項目を入力し、最後に「登録」ボタンをクリックしてください。

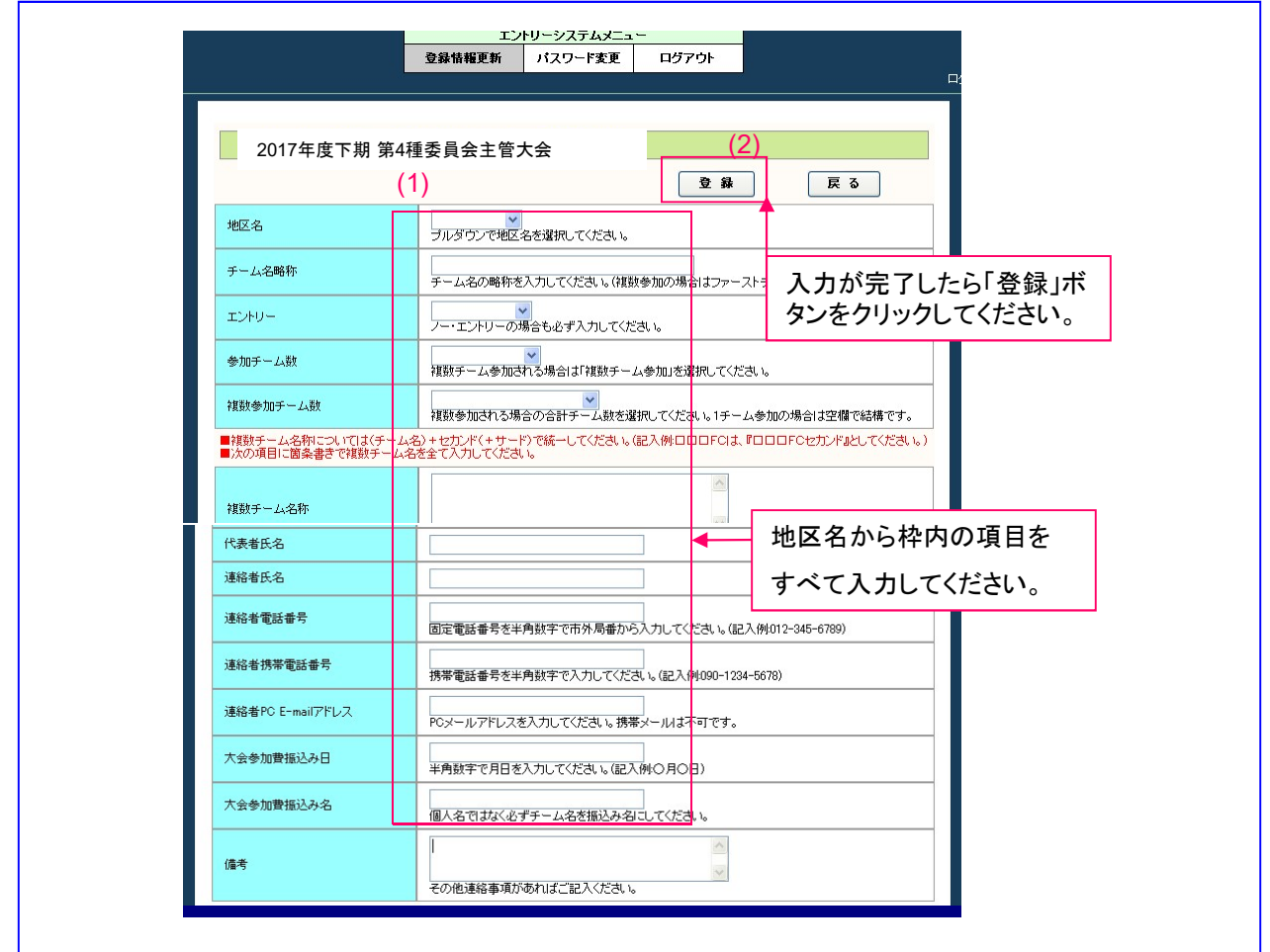

## ⑤内容を訂正したい場合は「入力」ボタンをクリックすれば訂正できます。

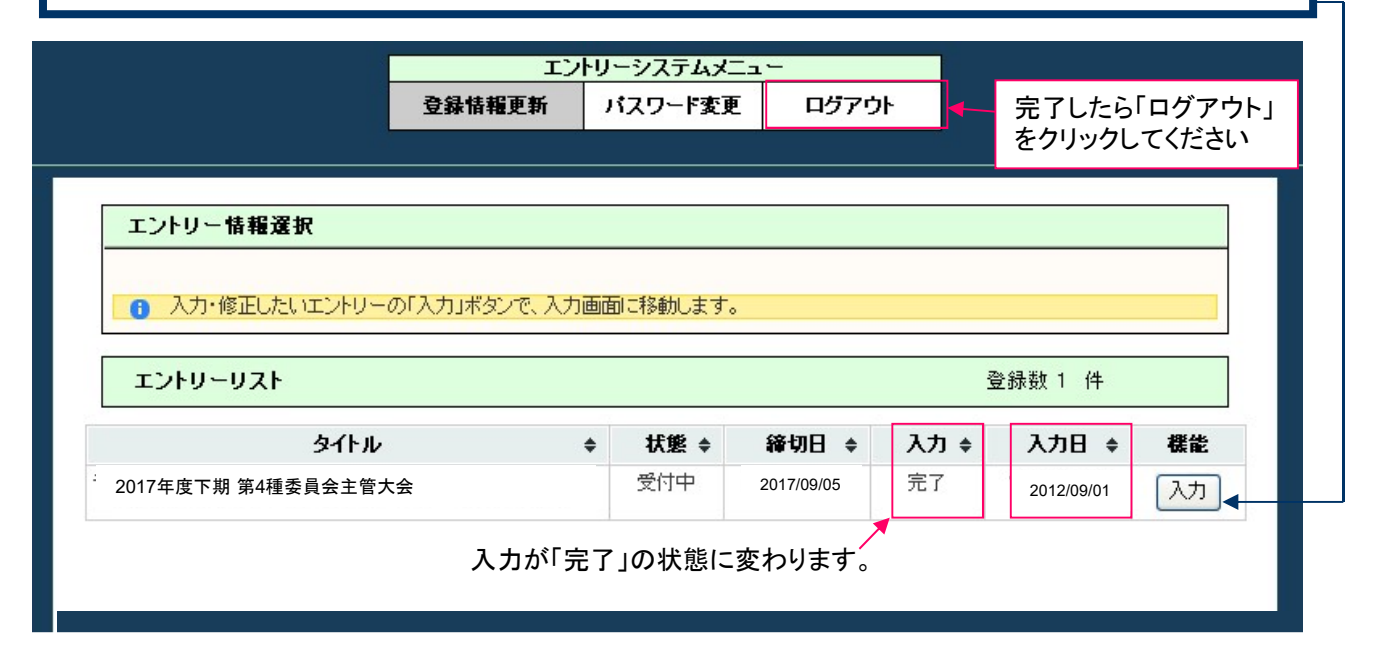

# ⑥ もう一度、4種委員会トップページに戻って「確認画面」をクリックしてください。

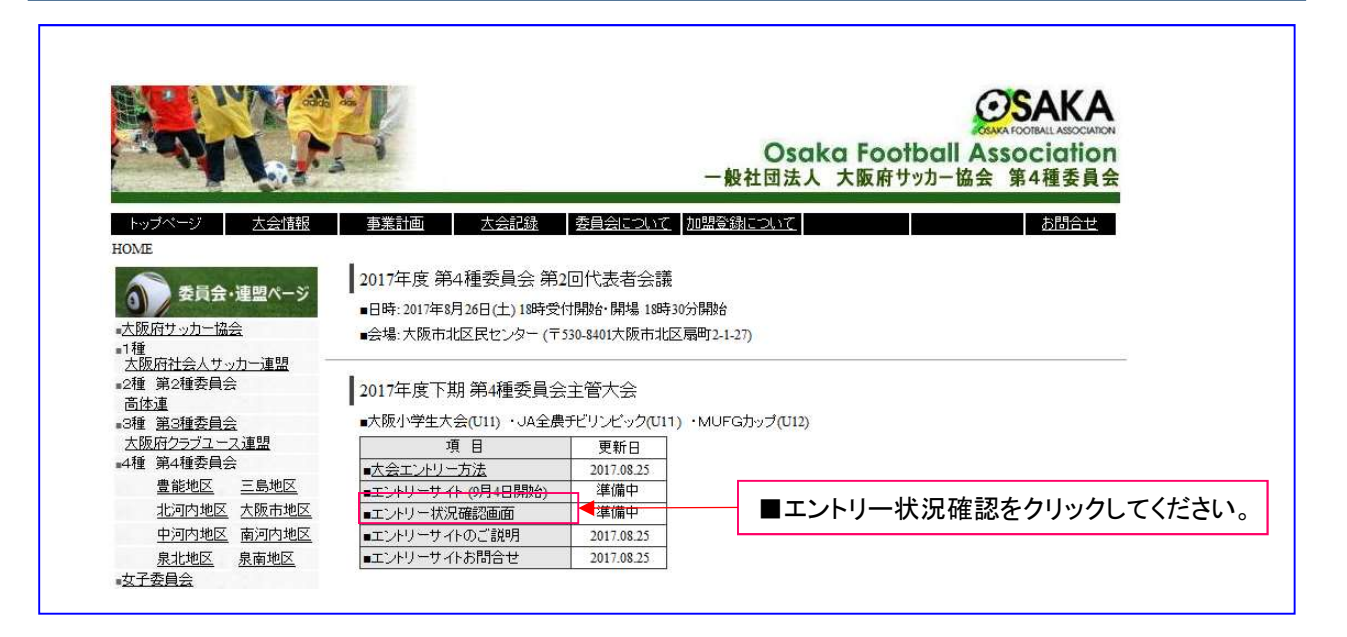

### ⑦ 「エントリー状況」に自チームの内容が表示されているか確認してください。

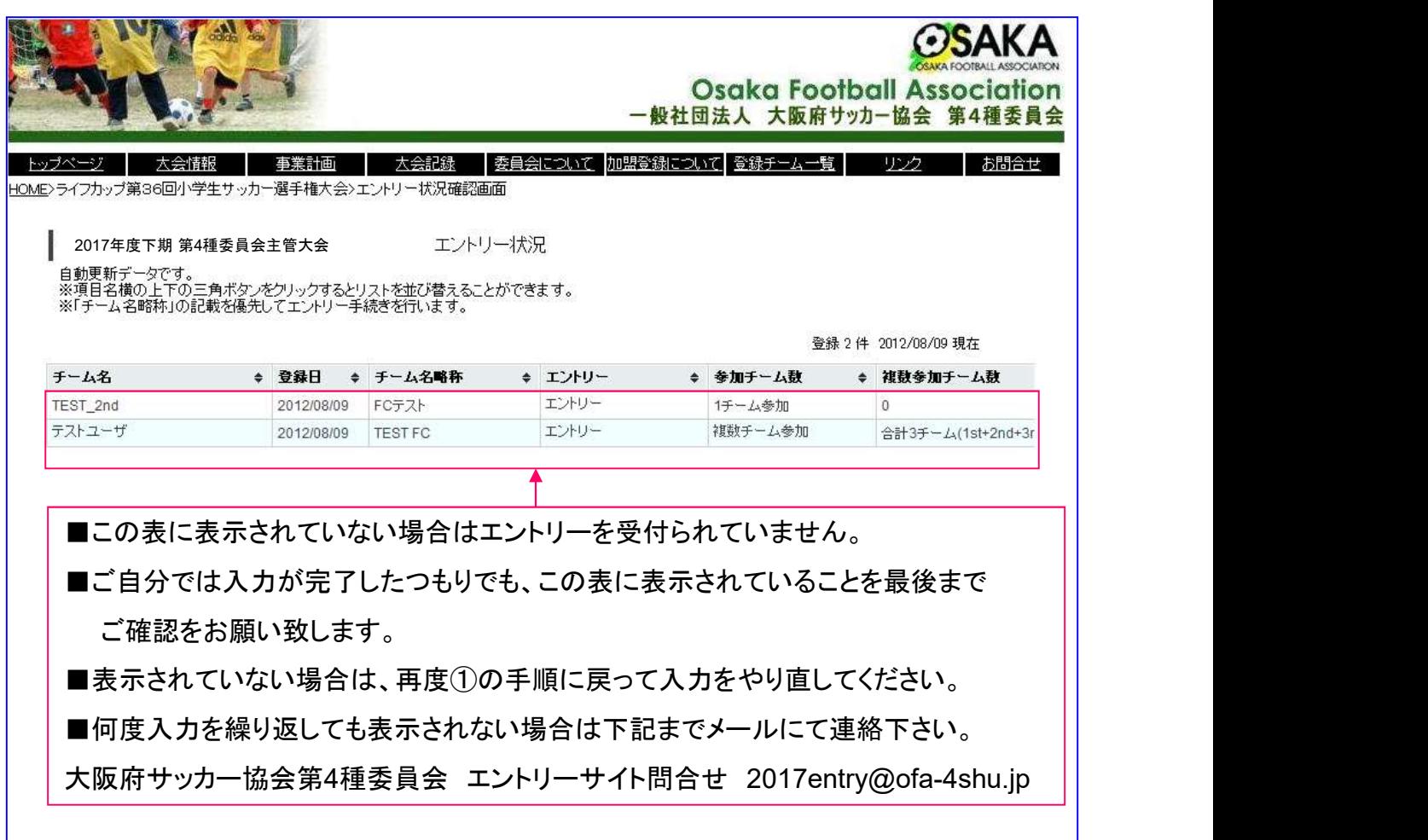